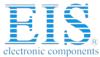

## **Excellent Integrated System Limited**

Stocking Distributor

Click to view price, real time Inventory, Delivery & Lifecycle Information:

**TechTools CVM1-FWL** 

For any questions, you can email us directly: sales@integrated-circuit.com

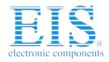

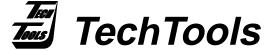

## CVM1-FWL

### ClearView Mathias Firmware/Logic Upgrade

# The CVM1-FWL Upgrade Kit contains the following chips:

- PICmicro™ w/updated Firmware U3.
- Lattice<sup>™</sup> Logic chip U13.

#### **Upgrade Procedure**

- 1. Remove ALL Option Modules from the Mathias base unit.
- 2. Turn the Mathias over so that the bottom of the unit faces upward and remove the four phillips screws.
- 3. Remove the Printed Circuit Board from the case and position as shown in Figure 1.
- 4. Using a chip removal tool, carefully remove and discard the socketed chips from U3 and U13.

- 5. Identify the correct chip for each socket, taking notice of the PIN 1 indicator.
- 6. Notice that the orientation of these two chips are not the same, but are actually turned 180 degrees from each other.
- 7. Position the upgraded chip carefully over its corresponding socket with its PIN 1 indicator lined up directly with the sockets PIN 1 indicator.
- 8. With an even amount of pressure on all 4 corners of the chip, gently push it down into the socket. Only a minimum amount of pressure is required If all 4 sides of the chip are pressed evenly and aligned correctly.
- 9. Realign the Printed Circuit Board in the case, insert the 4 screws and your upgrade is complete.
- 10. Verify your upgrade by selecting the ABOUT option from TDEs HELP menu, which should reflect your new Firmware version number.

Figure 1:

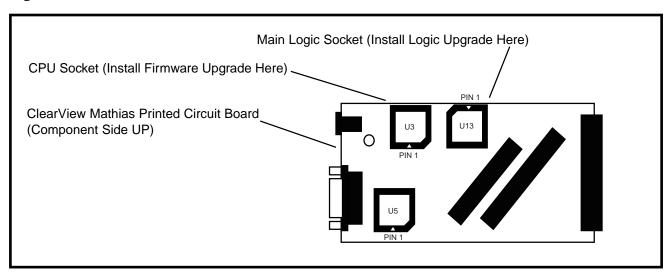

(972) 272-9392, FAX: (972) 494-5814, sales@tech-tools.com, http://www.tech-tools.com